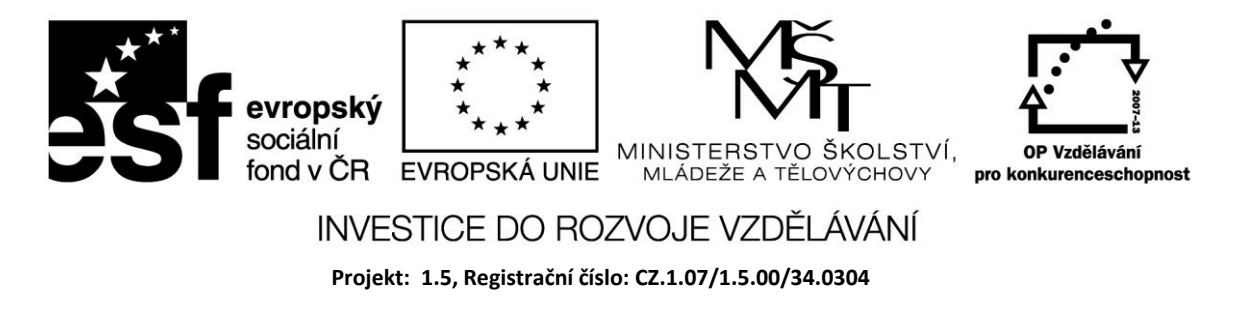

# **Komponenty pro volby**

Pro seznámení se základními datovými typy jsme dosud používali pouze základní komponenty jako je editační pole, nápis a tlačítka. Z úvodního přehledu je zřejmé, že komponent je značné množství. Nyní se tedy seznámíme s těmi nejdůležitějšími a jejich vlastnosti, události a použití si ukážeme na jednoduchých příkladech.

#### **Přepínací tlačítko**

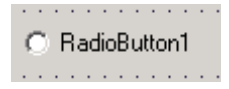

RadioButton je velmi častým prvkem aplikací Windows. Jeho důležitou vlastností je, zda je nebo není vybráno - *Checked* má hodnotu True nebo False. Při kliknutí na tlačítku se změní hodnota jeho vlastnosti *Checked* a současně se generuje událost *OnClick*. Za běhu programu lze nastavit jeho vlastnost přiřazením:

RadioButton1.Checked := True;

# **Zaškrtávací políčko**

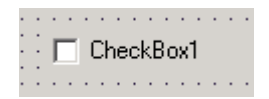

CheckBox je podobný předchozímu prvku. Může být vybráno současně několik políček. Stav políčka je uložen ve vlastnosti *State*.

Zaškrtávací políčko má tři stavy:

- CbChecked vybrané
- CbUnchecked nevybrané
- CbGrayed šedé

# **RadioGroup**

Je seskupením přepínacích tlačítek. Seznam tlačítek je uložen ve vlastnosti *Items* a edituje se v List String Editoru., který se automaticky spustí při kliknutí na ikoně *Items*. Hodnota vlastnosti *ItemIndex* určuje, které tlačítko je vybráno.

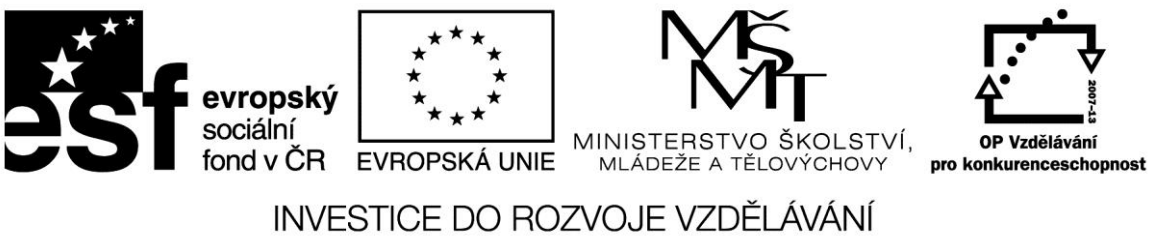

**Projekt: 1.5, Registrační číslo: CZ.1.07/1.5.00/34.0304**

#### Příklad

Pomocí komponenty RadioGroup zvolte matematickou operaci, která se aplikuje na zadaná čísla.

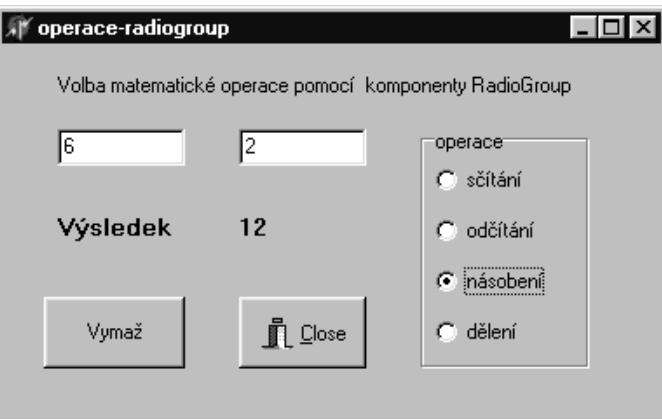

```
procedure TForm1.RadioGroup1Click(Sender: TObject);
var A,B,Vysledek : real;
begin
  A:=StrToFloat(Edit1.Text);
  B:=StrToFloat(Edit2.Text);
  case RadioGroup1.ItemIndex of
  0 : Vysledek := A+B;
  1 : Vysledek := A-B;
  2 : Vysledek := A*B;
  3 : Vysledek := A/B;
end;
Label3.Caption := FloatToStr(Vysledek);
end;
procedure TForm1.Button1Click(Sender: TObject);
```

```
begin
  label3.Caption := '';
end;
end.
```
#### **Zdroje:**

BORLAND INTERNATIONAL, Inc. *Borland Delphi 3 for Windows 95 and Windows NT: User's Guide*. Borland International, Inc., 1997.

INPRISE CORPORATION. Borland Delphi Standard 5.0 [software]. [přístup 30.12.2012]. Dostupné z: [http://www.borland.com.](http://www.borland.com/) Požadavky na systém: Pentium 90 or faster (Pentium 166

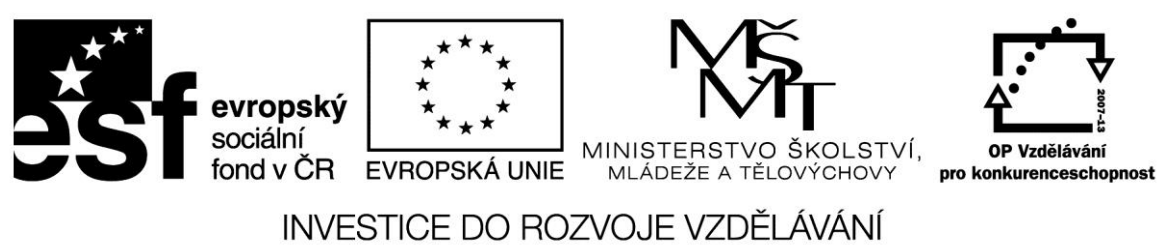

**Projekt: 1.5, Registrační číslo: CZ.1.07/1.5.00/34.0304**

recommended) Microsoft Windows 95, 98, or NT 4.0 with Service Pack 3 or later,32 MB RAM (64 MB recommended), 55 MB for compact installation; 120 MB for full installation

PÍSEK, Slavoj. *Začínáme programovat v Delphi: podrobný průvodce začínajícího uživatele*. 1. vyd. Praha: Grada, 2000, 303 s. ISBN 80-247-9008-4.